**ООО «Кверион»**

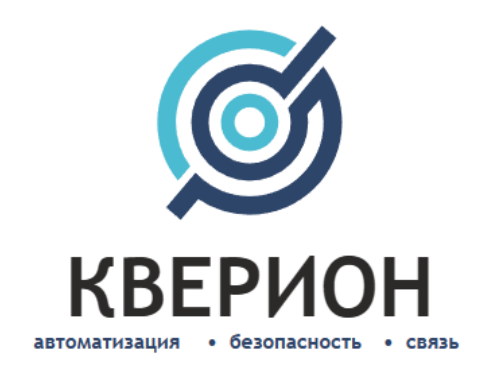

## **«Система контроля и управления проездом автомобилей Q-YMS»**

Сокращенное наименование: Система Q-YMS Версия 1.0

### **Информация по установке программного обеспечения**

Краснодар, 2023 г.

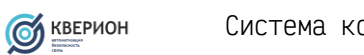

# Содержание

# Содержание

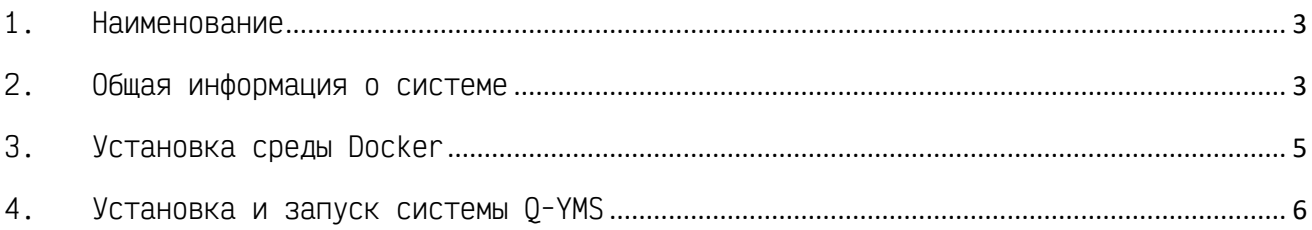

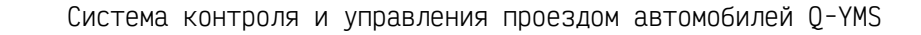

### <span id="page-2-0"></span>1.Наименование

**CO** KBEPHOH

**Полное наименование**: Система контроля и управления проездом автомобилей Q-YMS.

**Техническое наименование**: Система Q-YMS.

## <span id="page-2-1"></span>2.Общая информация о системе

Программное обеспечение Q-YMS представляет собой систему на основе веб сервисов, взаимодействующих через сетевые протоколы такие HTTP, MQTT, ModBus и другие. Основное назначение системы – это контроль передвижения транспортных средств на производственных площадках через управление исполнительными механизмами (шлагбаумы, болларды и т.п.), а также мониторинг маршрутов следования транспортных средств в зонах контролируемых системой Q-YMS. Взаимодействие сервисов и взаимосвязь между API конфигурируется через сервер потокового программирования Node-RED.

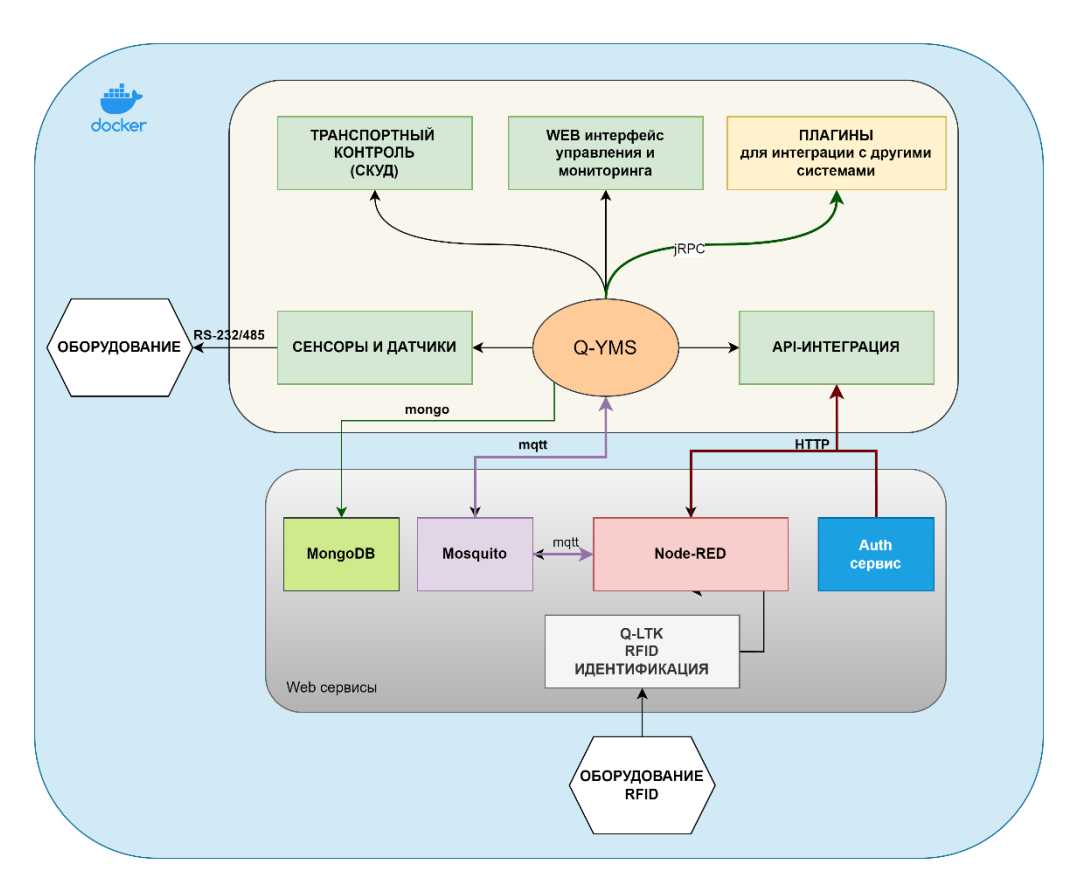

**Рис.1. Архитектура системы Q-YMS**

1.**Сервис Q-YMS** основной сервис управления системой, который обеспечивает взаимодействие с остальными компонентами системы.

Разворачивается в среде docker через утилиту оркестрации docker-compose. Основной файл конфигурации **'config.json'** монтируется к каталогу контейнера **'/app/conf'**, файлы HTTPS сертификатов монтируются к каталогу контейнера **'/app/cert'**. Внутри контейнера сервис по умолчанию открывает порты **80** и **443.**

2.**Сервис базы данных MongoDB –** сервис основной базы данных системы Q-YMS. Разворачивается в среде docker через утилиту оркестрации dockercompose. Для инициализации учетных данных доступа и коллекции базы данных используется файл **init-mongo.js**. Директория для данных монтируется к внутреннему каталогу контейнера **'/data/db'.** Внутри контейнера сервис, по умолчанию, открывает порты:**'27017'.**

3.**Сервис Mosquitto –** основной брокер шины обмена данными между сервисами по протоколу MQTT c модулем авторизации через Q-YMS. Разворачивается в среде docker через утилиту оркестрации docker-compose. Директория для конфигурации, данных монтируется к внутреннему каталогу контейнера **«/etc/mosquitto/».** Внутри контейнера сервис, по умолчанию, открывает порты:**'1883','9001'.**

4.**Сервис Node-RED** – используется для визуального построения алгоритмов в соответствии с бизнес-процессами заказчика. Разворачивается в среде docker через утилиту оркестрации docker-compose. Директория для данных монтируется к внутреннему каталогу контейнера **'/data'.** Внутри контейнера сервис, по умолчанию, открывает порты:**'1880','162'**

5.**Сервис Q-LTK** – используется для взаимодействия с RFID считывателями по протоколу LLRP. Разворачивается в среде docker через утилиту оркестрации docker-compose. Директория для конфигурации монтируется к внутреннему каталогу контейнера **'/data'.** Сервис взаимодействует с другими подсистемами через Webhook вызовы.

6.**Сервис Auth** – позволяет выполнять авторизацию внешних сервисов через подсистему Q-YMS. Разворачивается в среде docker через утилиту оркестрации docker-compose. Директория для конфигурации монтируется к внутреннему каталогу контейнера **'/conf'.** Внутри контейнера сервис по умолчанию открывает порты **80** и **443.**

#### **Системные требования:**

**CO** KBEPHOH

- Поддерживаемые операционные системы:
	- o Linux Debian x64 (среда Docker) версия 9,10,11;
- Процессор: архитектура x64, тактовой частой не менее 2,2 GHz;
- Оперативная память: не менее 8 Gb;
- Сетевой адаптер: 1 Gbit/s;
- Система хранения: не менее 200 Gb (в зависимости от объема данных). Рекомендуется 1TB;
- СУБД: MongoDB (версия 5.0);

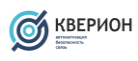

## <span id="page-4-0"></span>3.Установка среды Docker

## 1. Необходимо произвести настройка **apt** репозиториев для установки пакетов среды **Docker Engine CE.**

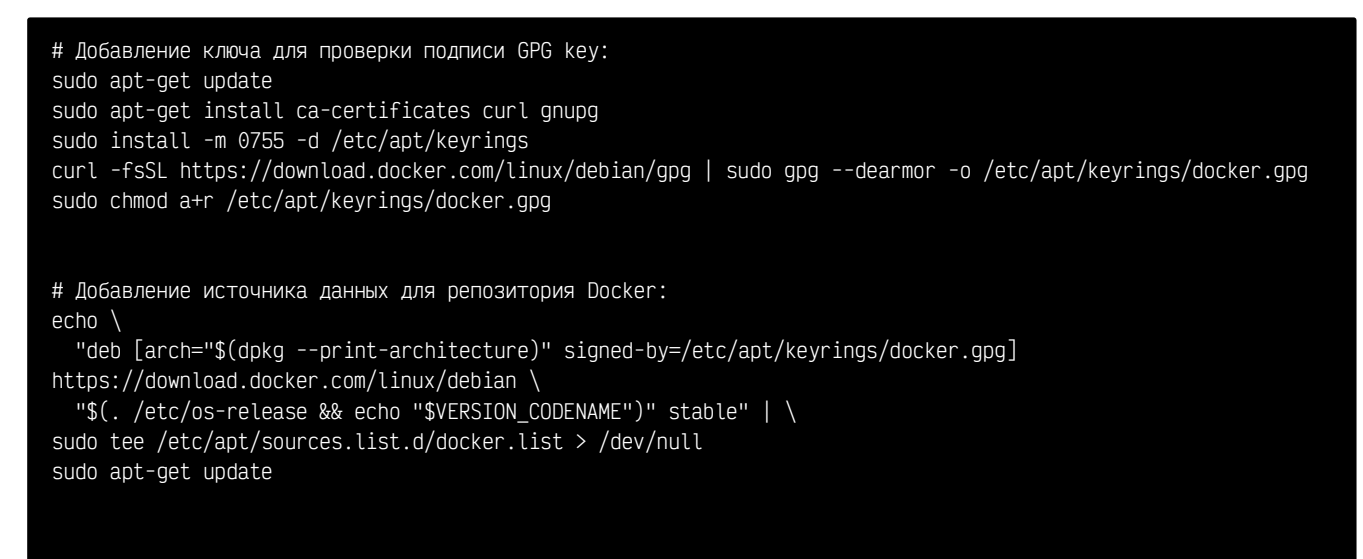

#### 2. Установка пакетов для **Docker Engine CE**

sudo apt-get install docker-ce docker-ce-cli containerd.io docker-buildx-plugin docker-compose-plugin

#### 3. Проверка корректности установки и работы среды **Docker Engine CE.**

sudo docker run hello-world

Контейнер должен запустится и выдать сообщение о том, что система работает корректно.

4. Выполнить авторизацию в приватный реестр docker

**'registry.systems-it.ru'**.

❗️ **Данные для авторизации предоставляются по запросу клиента.**

sudo docker login https://registry.systems-it.ru:5000

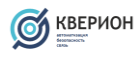

### <span id="page-5-0"></span>4. Установка и запуск системы 0-YMS

1. Для установки системы необходимо создать каталог '/opt/q-yms'

```
sudo mkdir /opt/q-yms
```
2. Загрузить в него архив с дистрибутивом Q-YMS с подготовленной средой контейнеризации Docker. Дистрибутив доступен по ссылке https://querion.ru/qyms/dist.zip. Архив представляет собой

```
I ПАРОЛЬ ОТ АРХИВА С ДИСТРИБУТИВОМ ПРЕДОСТАВЛЯЕТСЯ ТОЛЬКО ПО ЗАПРОСУ КЛИЕНТА
```
предустановленный стек для запуска с использованием docker-compose

3. Распакуйте содержимое архива 'dist.zip'. в созданный в п.1 каталог.

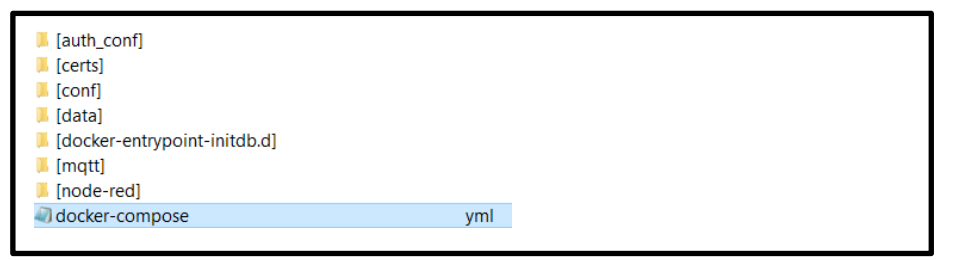

Рис.2. Пример содержимого каталога '/opt/q-yms'

4. В каталоге, где расположен файл **'docker-compose.yml',** необходимо ВЫПОЛНИТЬ КОМАНДУ:

sudo docker compose up -d

| Для версии Docker Engine ниже 20. х утилита docker-compose устанавливается отдельно

5. После успешного запуска к системе можно получить доступ:

#### $Q-YMS - http://{docker-host}:55580$

Логин: admin Пароль: admin

Node-RED - http://{docker-host}:51880/node-red Логин: admin Пароль: password

где: {docker-host} - это реальное имя хоста или IP-адрес на котором развернута среда Docker и запущен стэк Q-YMS.